#### **PA197 Secure network design**

#### **Basic wireless networking**

Lukáš Němec [Lukas.nemec@mail.muni.cz](mailto:Lukas.nemec@mail.muni.cz) Petr Švenda Faculty of Informatics, Masaryk University

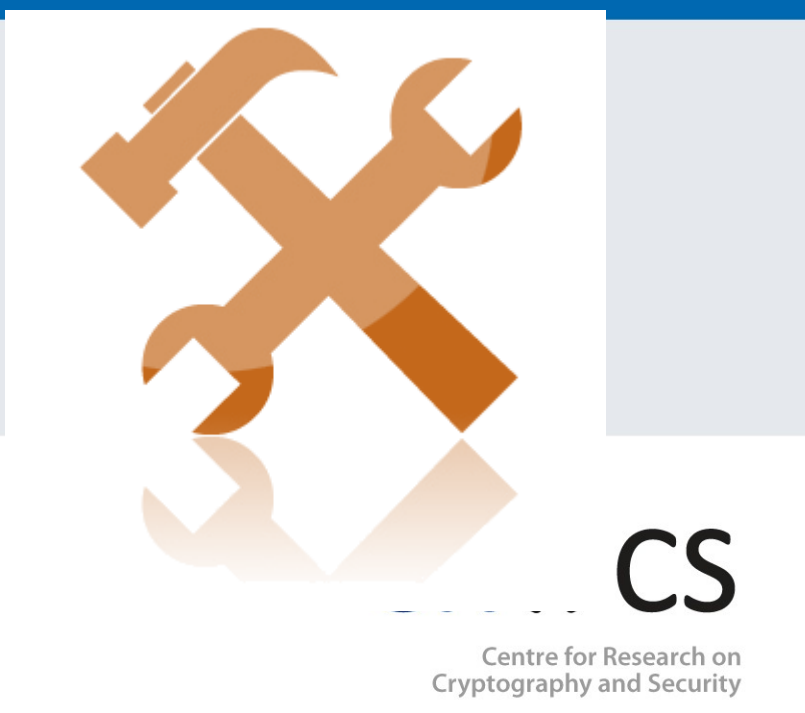

www.fi.muni.cz/crocs

### **Laboratory**

- Start of implementing ad-hoc networks based on Arduino with RF module
	- Basic Arduino programming model
	- RF library send packet between two nodes
	- Neighbours discovery (logical communication group)

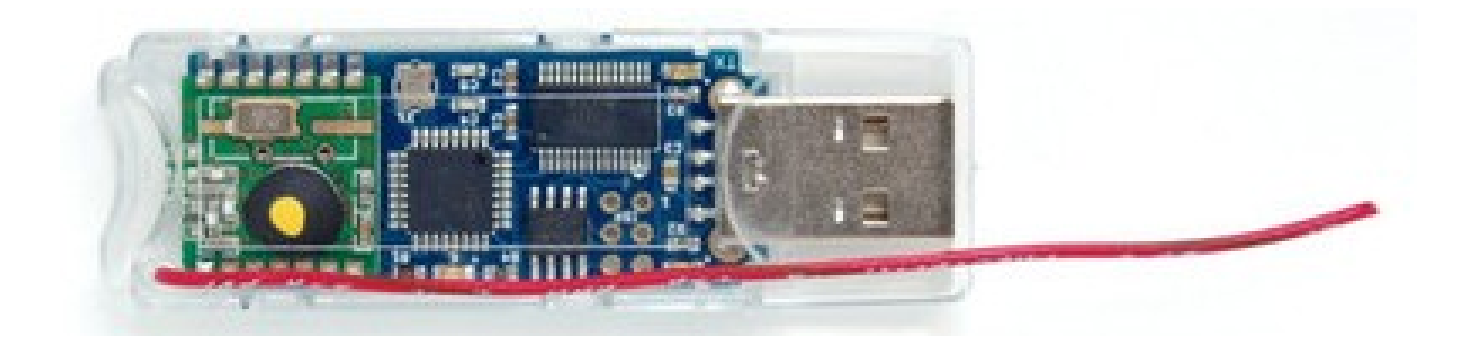

### **Laboratory**

- Download and run Arduino IDE
	- <https://www.arduino.cc/en/Main/Software>
- (On Linux: usermod –a –G dialout your username)
- Plug in JeeNode
- Select COM port
	- Can be assigned to different values
	- Try other ports if selected does not work
- Board: Arduino Mini
- Processor: ATMega328

#### **FileExamples01.BasicsBlink**

- Basic application, should blink the LED
- During upload, Rx and Tx small leds are blinking
- After upload, blue LED should blink (1 second)
- You should now be able to compile and upload app – If LED is not blinking, check PIN value
	- Should be 9 for JeeNode => 13->9

**}**

### **Blink.ino**

// the setup function runs once when you press reset or power the board **void** setup**() {**

```
 // initialize digital pin as an output.
```

```
 pinMode(9, OUTPUT);
```

```
// the loop function runs over and over again forever
void loop() {
  digitalWrite(9, HIGH); // turn the LED on (HIGH is the voltage level)
  delay(1000); // wait for a second
  digitalWrite(9, LOW); // turn the LED off by making the voltage LOW
  delay(1000); // wait for a second
}
```
(Note that PIN used for LED can be different on different boards, 9 on JeeNode)

#### **CRふCS**

### **Troubleshooting**

- Check if you have proper board and processor
	- Arduino Mini, ATMega328
- Don't have serial monitor running if going to upload new app
- Try to re-plug jeenode
- Try to plug into different USB port
- Try to restart Arduino IDE
- Check if you have same serial port speed on arduino and port monitor
	- Try different speeds, otherwise you will see garbled data
- Try again (anything  $\circledcirc$ )

### **FileExamples … DigitalReadSerial**

- Original code prints state of button to serial port
- Run Serial monitor
	- Will automatically restart Arduino board
	- Observe data as print out
- Modify to print out loop counter (instead of button) – Small red LED should blink during data transfer
- You should now be able to upload application and see data via serial port
- You may use any other application to capture data
	- <https://github.com/gskielian/Arduino-DataLogging/tree/master/PySerial>

# **RF NETWORKING WITH JEELIB**

| PV204: Hardware Security Modules

www.fi.muni.cz/crocs

## **JeeLib library**

- Provides support for JeeNode radio module
- Download Jeelib-master.lib
	- <https://github.com/jcw/jeelib/archive/master.zip>
- Documentation:<http://jeelabs.org/pub/docs/jeelib/index.html>
- Add library into Arduino IDE
	- Sketch  $\rightarrow$  Include library  $\rightarrow$  Add .ZIP library
	- Examples are now available: Examples  $\rightarrow$  jeelib-master

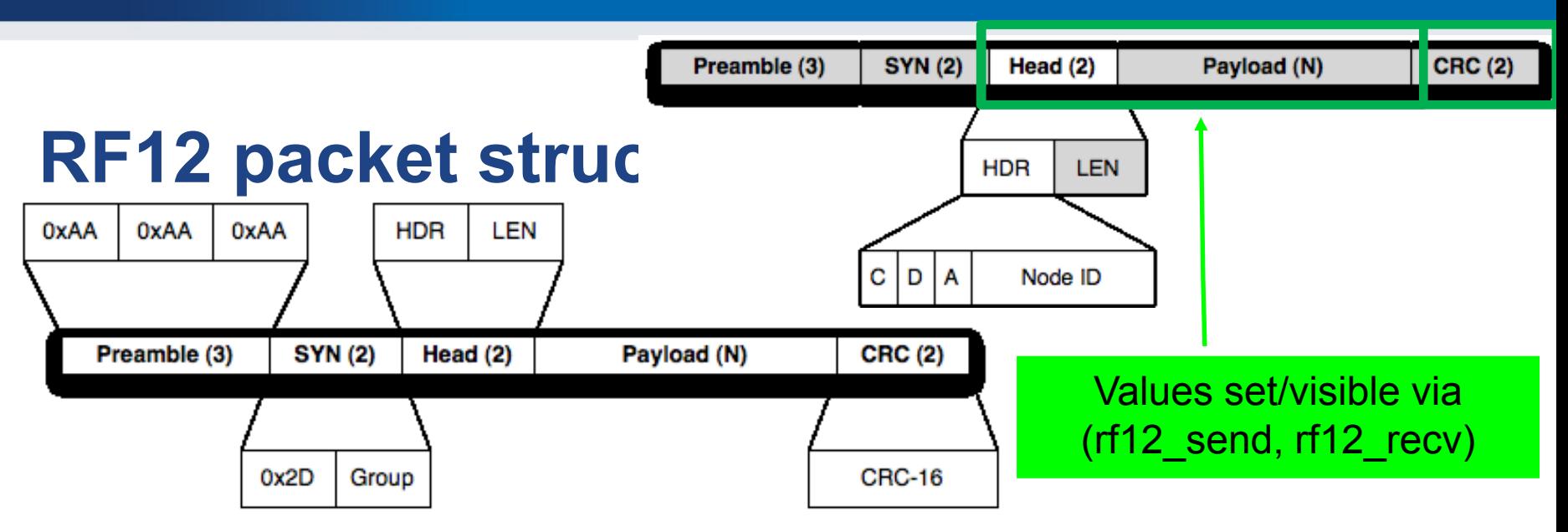

- $C = CTL$ ,  $D = DST$ ,  $A = ACK$ , 5-bit node ID
	- A bit (ACK) indicates if sender wants to get ACK back
	- D bit (DST) indicates if node ID bits specify destination or source node
	- C bit (CTL) 1 if packet is ACK (and A must be 0)
- To send packet only to node with nodeID
	- rf12\_sendNow**(RF12\_HDR\_DST | nodeID, &**data**,** dataLen**);**
- Warning: radio is always broadcast in nature, filtering only in driver!
- [http://jeelabs.org/2011/06/09/rf12-packet-format-and-design/index.html](http://jeelabs.org/2011/06/10/rf12-broadcasts-and-acks/index.html)
- <http://jeelabs.org/2011/06/10/rf12-broadcasts-and-acks/index.html> | PV204: Hardware Security Modules www.fi.muni.cz/crocs

#### #include <JeeLib.h>

#### **test1.ino**

```
const byte LED = 9;
byte counter;
```

```
// turn the on-board LED on or off
static void led (bool on) {
  pinMode(LED, OUTPUT);
  digitalWrite(LED, on ? 0 : 1); // inverted logic
}
```

```
void setup () {
```

```
 // this is node 1 in net group 100 on the 868 MHz band
 rf12_initialize(1, RF12_868MHZ, 100);
```

```
}
```

```
rf12_sendNow(RF12_HDR_DST | nodeID, ...);
rf12_sendNow(RF12_HDR_DST | nodeID | RF12_HDR_ACK |, …);
```

```
void loop () {
  led(true);
```

```
// actual packet send: broadcast to all, current counter, 1 byte long
 rf12_sendNow(0, &counter, 1);
 rf12_sendWait(1);
```

```
 led(false);
```

```
 // increment the counter (it'll wrap from 255 to 0)
  ++counter;
 // let one second pass before sending out another packet
 delay(1000);
}
           FileExamplesjeelib-masterDINJ  test1
```
| PV204: Hardware Security Modules

```
www.fi.muni.cz/crocs
```
#### **CRふCS**

#### **Basic beacon application**

- Select File $\rightarrow$ Examples $\rightarrow$ jeelib-master $\rightarrow$ DINJ $\rightarrow$  test1
	- Compile, upload
	- Application sends packet with counter every second
- Try to change your node ID (1..31 possible)
	- $-$  rf12 initialize(1, RF12 868MHZ, 100);
	- 31 is special ID for promiscuous mode (receives everything)
- Try to change your group
	- $-$  rf12 initialize(1, RF12 868MHZ, 100);
	- You will hear only messages within your group

#### **CROCS**

### **Basic beacon application – send packet**

- rf12 sendNow(T, &counter, 1);
	- $-$  T = 0 is broadcast
	- $-$  T = 1..31 concrete target node ID
	- sendNow takes pointer to data and its length (&counter, 1B)
		- Busy waiting until send can be done (free channel check)
- rf12 sendWait(1);
	- Waits until a packet send is done
- Maximum length of payload data RF12\_MAXDATA
	- 66 bytes, but don't push it too close (unreliable)
	- Stay below 60

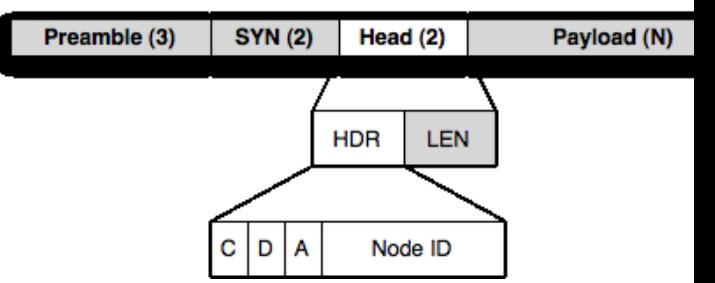

#include <Ports.h> #include <RF12.h>

#### **Sniffer.ino**

```
byte saveHdr, saveLen, saveData[RF12_MAXDATA];
word saveCrc;
```

```
void setup () {
  Serial.begin(57600);
  Serial.println("\n[sniffer] 868 MHz group 100");
  rf12_initialize(31, RF12_868MHZ, 100); 
}
void printPacket(byte saveHdr, byte saveLen, byte saveData[RF12_MAXDATA]){
// … nice print of packet via Serial port, see full code at IS
} 
void loop () {
  if (rf12_recvDone()) {
   // quickly save a copy of all volatile data
   saveLen = rf12_len;
   saveCrc = rf12_crc;
   saveHdr = rf12_hdr;
   if (saveLen <= sizeof(saveData)) { memcpy(saveData, (const void*) rf12_data, saveLen); }
   else { memset(saveData, 0xff, sizeof(saveData));}
   rf12_recvDone(); // release lock on info for next reception
```

```
 if (saveCrc != 0) {
    Serial.print("CRC error #");
    Serial.println(saveLen, DEC);
   } else { printPacket(saveHdr, saveLen, saveData);}
 }
```
**}**

#### **CROCS**

#### **Sniffer application**

- Download sniffer code from IS (sniffer.ino)
	- $-$  File $\rightarrow$ New, Paste sniffer code
	- Compile and upload
- App listens for RF12 packets and prints it via Serial port
	- rf12\_initialize**(**31**,** RF12\_868MHZ**,** 100**);**
	- rf12\_recvDone**() –** true if packet received
	- rf12\_recvDone**()**
	- rf12\_len, rf12\_crc, rf12\_hdr, rf12\_data
		- Global variables set by radio module
	- $-$  Local copy of global variables (rf12\_len  $\rightarrow$  saveLen) made to:
		- Prevent overwrite by another packet
		- Enable radio module to start receiving next packet

#### **CRふCS**

#### **Basic transmission: one hop**

- Pair together with one other colleague
	- Write app that will blink LED X-times based on value inside received packet
- First node is beacon sending counter
	- Send is unicast to particular second node (not broadcast)
	- Use different group (than 100)
- Second node receiver blinking counter % 5
	- Use sniffer application as basic, change nodeID
	- rf12\_initialize**(**17**,** RF12\_868MHZ**,** group**);**
	- Don't forget to set LED output pin
- How far you can transmit? (try hall space)

Paylor

#### Preamble (3) **SYN(2)** Head (2) **HDR LEN Packet acknowledgements** C Node ID D А

- Send packets can frequrntly get lost (noise, collision) or missed by sender (performing other task)
	- How can be sender sure that the packet was delivered?
	- Sometimes does not care (broadcast or "UDP"-like transmission)
- If care, thank special message back from receiver can be expected/required (ACK)
	- Create packet for target node with bit flag that  $(A)CK = 1$
	- Receiver reply with special ACK packet upon successful reception
		- Same header as received packet, but with  $(A)CK$  bit = 0 and  $(C)TL=1$

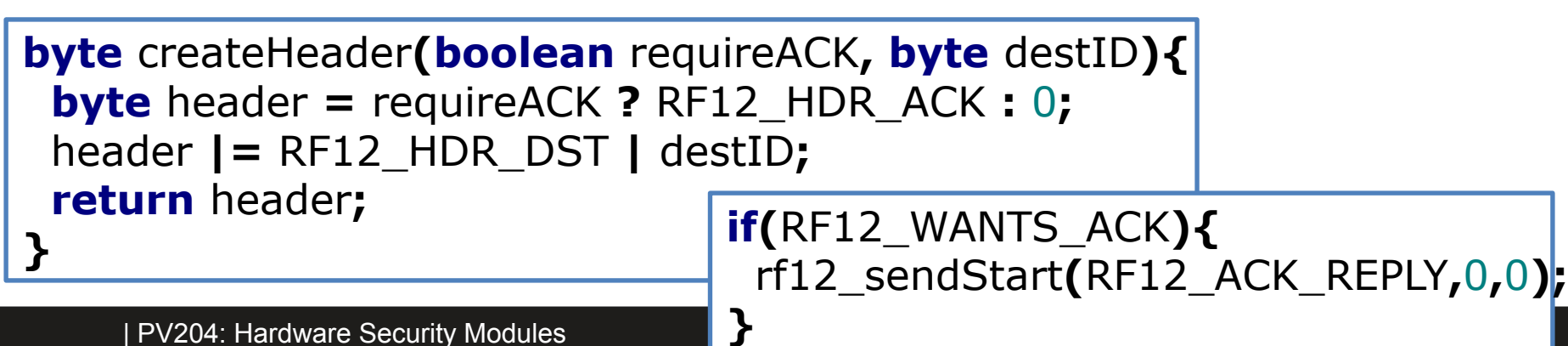

## **Homework – Network sniffing**

- Identify radio group which is being used
	- Automatic or manual trials
	- Possible range 1 200
- Create sniffer node that will capture as many packets as possible from single network run
	- Modify sniffer code from study materials
	- 10 minutes transmission, 5 minutes silence (then repeat)
	- Try to capture packets from multiple runs and compare
- Submit before: 18.4. 23:59

## **Homework – Network sniffing**

Submit 3 files:

- Scanner application (if used)
- Modified sniffer application
- Description of solution (max 1xA4)
	- How network properties were found
	- How was traffic logged
	- How were packets analyzed
- Plain .txt file with captured traffic (example next slide)
	- Will be evaluated automatically, the structure MUST match exactly
	- Capture as many unique messages as possible

### **Example .txt file you should submit**

#440#time year #458#random person #464#secret break

www.fi.muni.cz/crocs